# <span id="page-0-0"></span>HP BSA Essentials

<span id="page-0-1"></span>For the Red Hat Enterprise Linux operating system

## Release Notes

**Software version/date**: 9.10/August 2011

**Document release date**: April 5, 2012

This document provides an overview of the changes made to HP BSA Essentials for the 9.10 release. It contains important information not included in the guides or online help.

## Contents

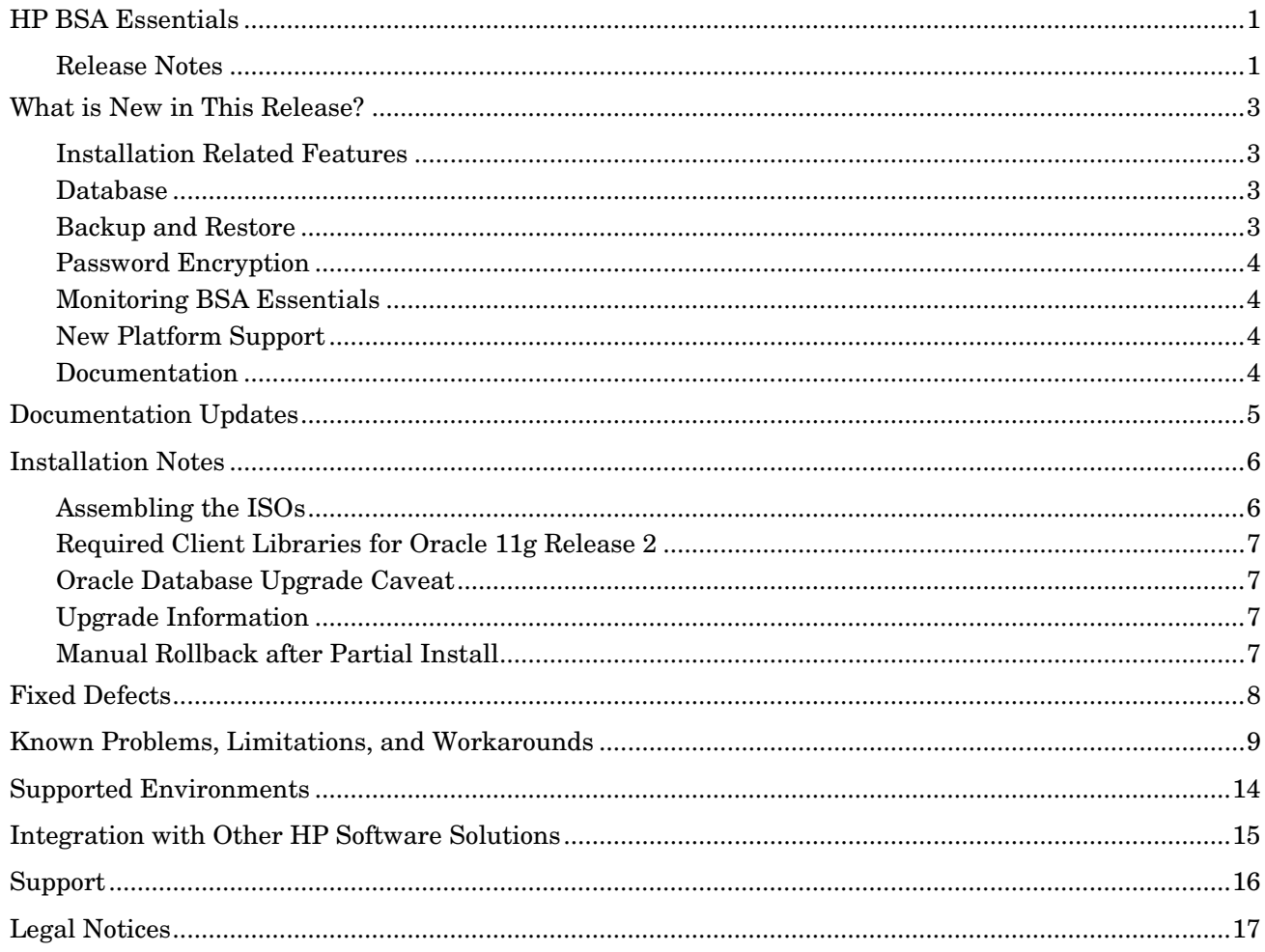

## <span id="page-2-0"></span>What is New in This Release?

### <span id="page-2-1"></span>Installation Related Features

**Installation** 

The installation process is now easier and can be done via a graphical installer in X Window System or an improved command-line installer. You can also set more options during installation, so you do not have to configure them later.

See "Installing BSA Essentials" in the *BSA Essentials Installation Guide* for more information.

• Upgrade

Upgrading BSA Essentials from 2.01 to 9.10 is as simple as upgrading your desktop applications. The installation script automatically detects if you have BSA Essentials 2.01 installed and performs an upgrade. You must still use HP Professional Services or a certified consultant to perform an upgrade as noted in [Upgrade Information](#page-6-2) in this document.

See "Upgrading BSA Essentials" in the *BSA Essentials Installation Guide* for more information.

• Uninstall

Previously, this was a completely manual process and now it is done automatically. Simply run the uninstall script, and then run a second script to remove the database instance. You also have the option of removing the database instance manually, with instructions provided for the database elements that can be removed.

See "Uninstalling BSA Essentials" in the *BSA Essentials Installation Guide* for more information.

### <span id="page-2-2"></span>Database

• Database Instance Creation from Command Line

It is now possible to create a database instance from the command line in one of two ways, namely, using the installer program or using an interactive script.

See "Creating the Database Instance from the Command Line" in the *BSA Essentials Installation Guide* for more information.

• Database Instance Creation from SQL Scripts

The process of creating a customized Oracle database instance directly from SQL scripts has been fully tested and documented. See "New Custom Database Creation White Paper" in the [Documentation](#page-3-3) subsection in this section.

**NOTE:** The Oracle database software must be installed on your system before you can create a database instance in either the single server or dual server – database instance installation configuration. In dual server configuration, if the Oracle database software is not installed on your database server, only the install BSA Essentials Core Server option will be available.

### <span id="page-2-3"></span>Backup and Restore

The proper backup and restore procedures for BSA Essentials on Linux are now documented in the BSA Administrator Guide. This information includes which directories and database information should be backed up on a regular basis, and the sequence to follow if you need to restore your servers and retrieve missing information.

See "Backing Up BSA Essentials on Linux" in the *BSA Essentials Administrator Guide* for more information.

### <span id="page-3-0"></span>Password Encryption

To comply with security requirements, all datasource passwords and the keystore passphrase are stored in encrypted format in the configuration and properties files. In order to re-encrypt passwords and the keystore passphrase in the event that you need to modify them, an encryption command line tool is available that allows you to re-encrypt them after modification.

See "Core Server Administration" in the *BSA Essentials Administrator Guide* for more information on encrypting passwords.

### <span id="page-3-1"></span>Monitoring BSA Essentials

A monitoring package is now included with BSA Essentials, which helps you stay on top of key information about your server and quickly solve problems if they occur.

<span id="page-3-2"></span>See "Monitoring BSA Essentials" in the *BSA Essentials Administrator Guide* for more information.

### New Platform Support

BSA Essentials now supports additional versions of Red Hat Enterprise Linux and Oracle Enterprise and Standard.

**NOTE:** In this release, Red Hat Enterprise Linux is the only operating system that is supported for BSA Essentials. Solaris is not supported in this release.

See the *BSA Essentials Platform Support* document for more information. See [Supported Environments](#page-13-0) for the exact location of this document.

#### <span id="page-3-3"></span>**Documentation**

• New Troubleshooting Guide

A new Troubleshooting Guide has been introduced in this release. It contains solutions to several common issues and provides tips and information to help prevent problems from occurring. The help topics included in the guide are also incorporated in the online help for the product.

• New Custom Database Creation White Paper

A new white paper is available explaining how to create a custom Oracle database instance directly from SQL scripts. This document is included in the db\_utils.tar file located in the root directory of the distribution media for this product.

• Addition of BusinessObjects Guides

As a convenience, relevant BusinessObjects user guides have been included on the distribution media of this product. They are also available on the BSA Essentials server once you have installed the product. These guides are located in the /opt/HP/BSAE/manuals/BusinessObjects directory on the server and are located in the docs/BusinessObjects directory on the distribution media.

## <span id="page-4-0"></span>Documentation Updates

The first page of this release notes document contains the following identifying information:

- Version number, which indicates the software version.
- Publish date, which changes each time the document is updated.

To check for recent updates or to verify that you are using the most recent edition, visit the following URL:

#### **<http://h20230.www2.hp.com/selfsolve/manuals>**

This site requires that you register for an HP Passport and sign-in. To register for an HP Passport ID, go to:

#### **<http://h20229.www2.hp.com/passport-registration.html>**

Or click the **New users - please register** link on the HP Passport login page.

You will also receive updated or new editions if you subscribe to the appropriate product support service. Contact your HP sales representative for details.

**NOTE:** To view files in PDF format (\*.pdf), Adobe Acrobat Reader must be installed on your system. To download Adobe Acrobat Reader, go to the following web site: **http://www.adobe.com/**

## <span id="page-5-0"></span>Installation Notes

Installation requirements and instructions are found in the *BSA Essentials Installation Guide*, provided in PDF format in the /docs directory on the distribution media for this product. After installation the document can be found in /opt/HP/BSAE/manuals directory on the BSA Essentials Server. It is also available for download on the Self-Solve site at [http://h20230.www2.hp.com/selfsolve/manuals.](http://h20230.www2.hp.com/selfsolve/manuals)

<span id="page-5-1"></span>**NOTE:** Installation of BSA Essentials is *not* supported on virtual machines.

### Assembling the ISOs

The electronic distribution of BSA Essentials 9.10 comes on three 2 gigabyte ISOs. When using the electronic distribution, you must unpack all three ISOs and reassemble them into a single distribution before you can install the product. The contents of the ISOs just need to be copied to a single folder with at least 5 gigabytes of storage before installation can begin.

In order to rebuild the electronic distribution, perform the following steps as root:

```
1 mkdir disk1
2 mkdir disk2
3 mkdir disk3
4 mount -o loop T9238-15000-01.iso disk1
5 mount -o loop T9238-15000-02.iso disk2
6 mount -o loop T9238-15000-03.iso disk3
7 ls disk1
   bsae-healthcheck-bin.tar.gz db_utils.tar docs install.bin License
8 ls disk2
  boinst.tar
9 ls disk3
   bosp2.tar
10 mkdir image
11 cp disk1/* image
12 cp disk2/* image
13 cp disk3/* image
14 cd image
15 ./install.bin
16 umount disk1
17 umount disk2
18 umount disk3
```
## <span id="page-6-0"></span>Required Client Libraries for Oracle 11g Release 2

If you plan to use the Oracle 11g Release 2 (11gR2) database as your database server, you must install the 32-bit Oracle client on your system in the correct location. For instructions on how to accomplish this task, refer to the Before You Install BSA Essentials > Required Client Libraries for Oracle 11g Release 2 section in the "Pre-Installation Requirements" chapter in the *BSA Essentials Installation Guide*.

## <span id="page-6-1"></span>Oracle Database Upgrade Caveat

If you plan to upgrade your Oracle database software after installing BSA Essentials on a single-server installation, you must maintain the same value for \$ORACLE\_HOME even though the Oracle upgrade procedure indicates that you should change this value. If you change this value, BSA Essentials will not function correctly.

### <span id="page-6-2"></span>Upgrade Information

**NOTE:** If you are upgrading to BSA Essentials 9.10 from a 2.01 installation, the upgrade is not customer selfinstallable. All production BSA Essentials upgrade deployments must be installed by an HP Professional Services team or certified consultant to be eligible for official HP support. This caveat *does not apply* to new customers installing 9.10 for the first time. A new 9.10 install of BSA Essentials is fully customer selfinstallable.

### <span id="page-6-3"></span>Manual Rollback after Partial Install

If you abort the installation, you must manually remove all of the files laid down by the installation to the point of failure before you can attempt a new installation.

The files you must remove are located in the following directories:

- /opt/opsware/omdb
- /opt/HP/BSAE
- /var/opt/opsware/omdb
- /var/log/opsware/omdb
- /var/opt/opsware/crypto/omdb
- /etc/opt/opsware/omdb
- /tmp/.oracle
- /var/tmp/.oracle
- /var/log/HP/BSAE

You must also remove the database instance by following the instructions in the "Removing the BSA Essentials Database Instance" section of the *BSA Essentials Installation Guide*.

## <span id="page-7-0"></span>Fixed Defects

The following defects have been fixed in this release.

\*\*RESOLVED\*\*Installing BSA Essentials on a server with an AMD Opteron processor sometimes fails PROBLEM: BSA Essentials installation may fail in rare cases on an AMD Opteron-based server. HP has noticed one instance of such install failure on system with an Opteron processor.

#### \*\*RESOLVED\*\*A Cooper Exception error may display in a search result

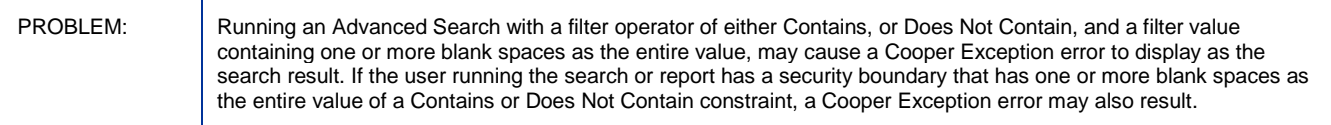

#### \*\*RESOLVED\*\*Unable to Search for SAS Device Group, NAS Device Group or SAS Server

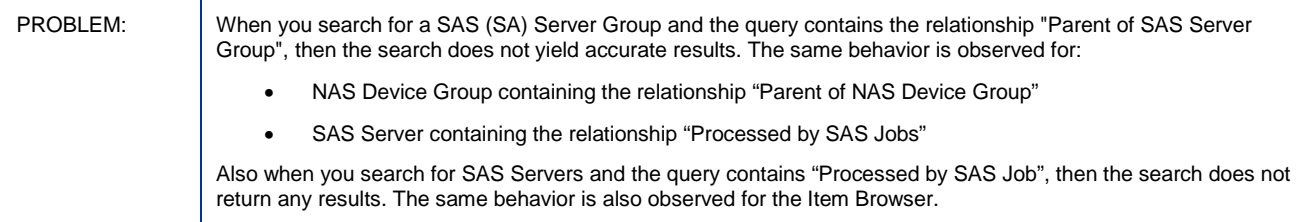

## <span id="page-8-0"></span>Known Problems, Limitations, and Workarounds

The following are known issues in this release.

#### BO - Add > Crystal Reports action in UI generated 404 error

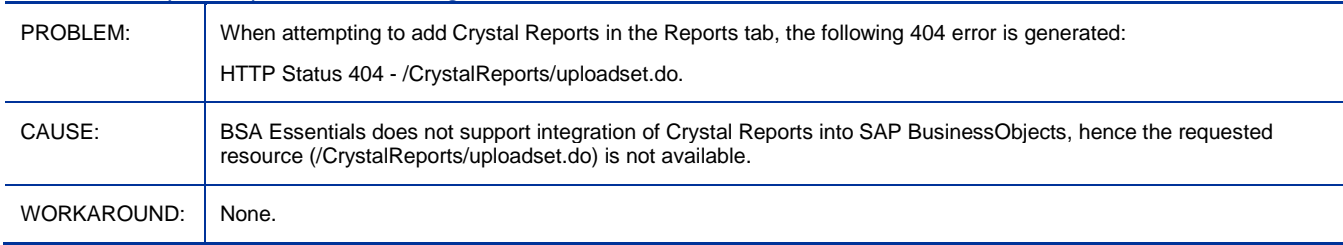

#### Connecting to multiple BSA Essentials core servers can lead to an invalid session

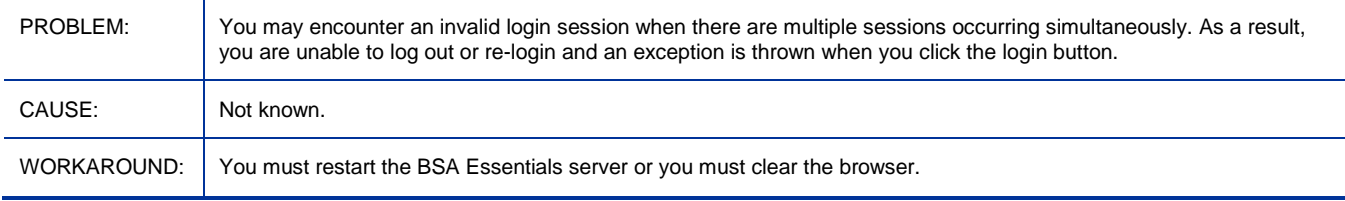

#### Cannot change BO folder permissions using Internet Explorer

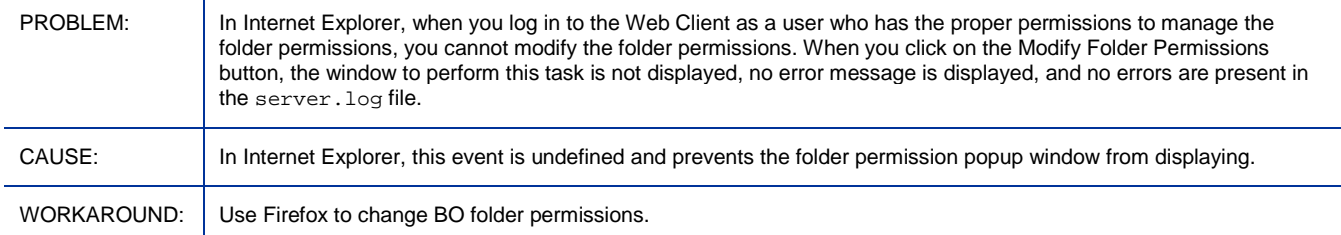

#### Message for using uninstallDatabase.sh is displayed after rollback is finished

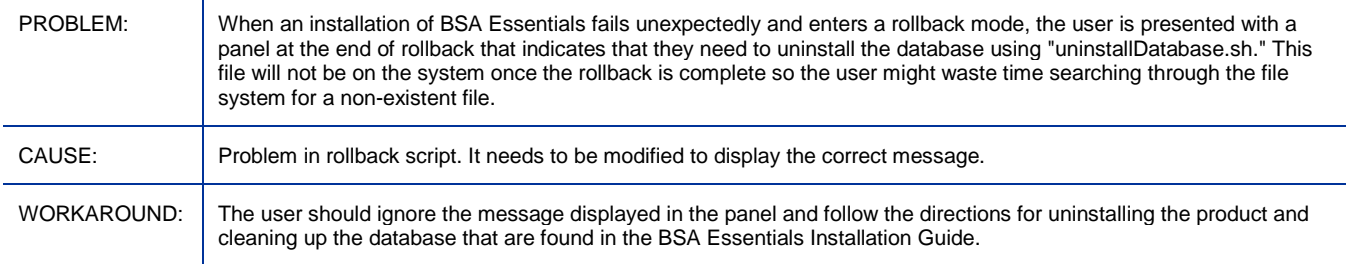

#### Empty error message displayed when user without write privileges tries to view report properties

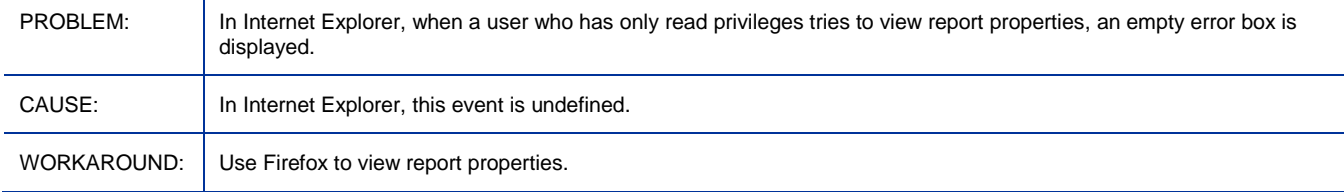

#### After uninstall of BSA Essentials 9.10 from upgraded 2.01, 'the -install' is failing with "Reporting Administration Feature failed"

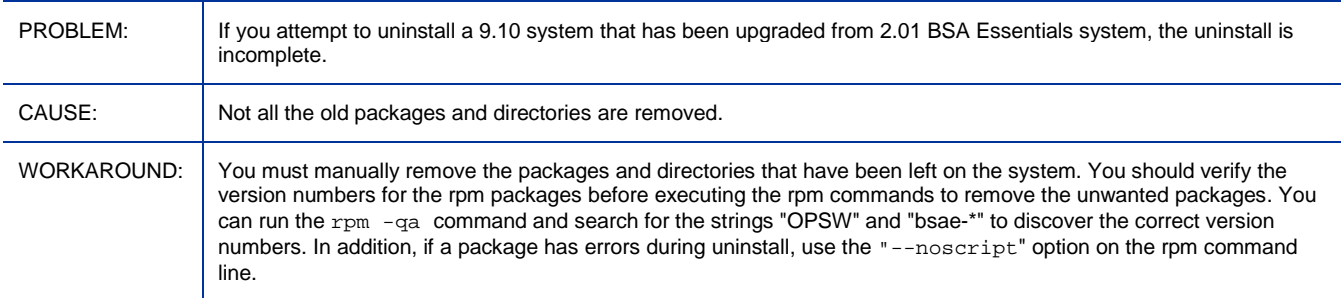

#### Input data type control not implemented across administrative area

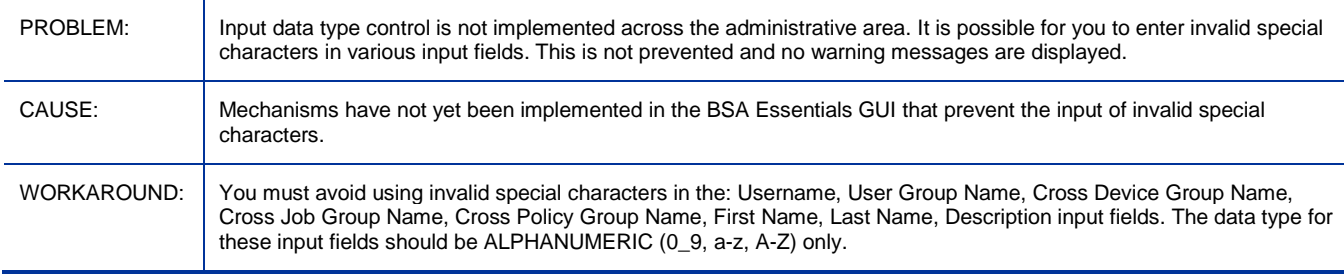

#### No warning message for unsaved changes in the administration area

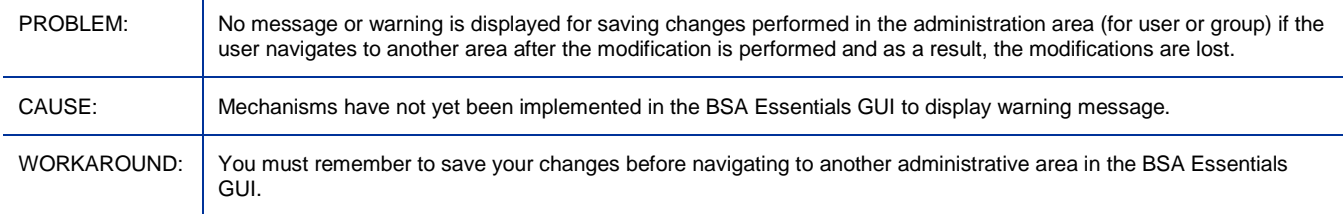

#### Password Rule information is not correctly reported for NA Devices

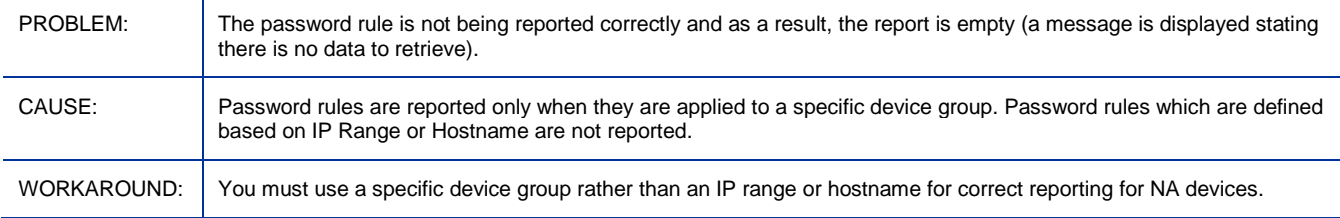

#### BSA Essentials installer does not validate length of keystore passphrase

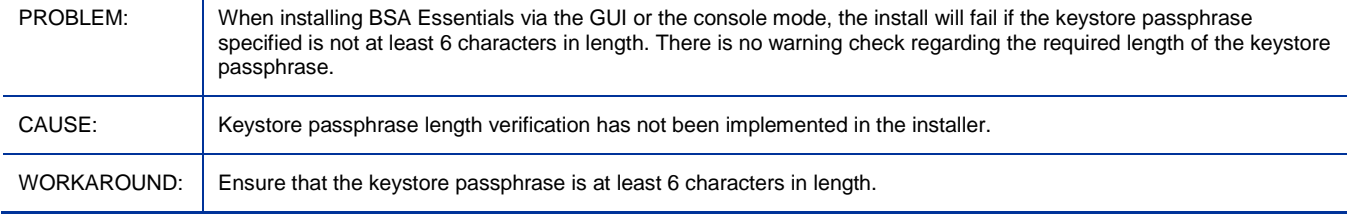

#### cmdb\_appl user is locked after changing passwords if wait some time between steps

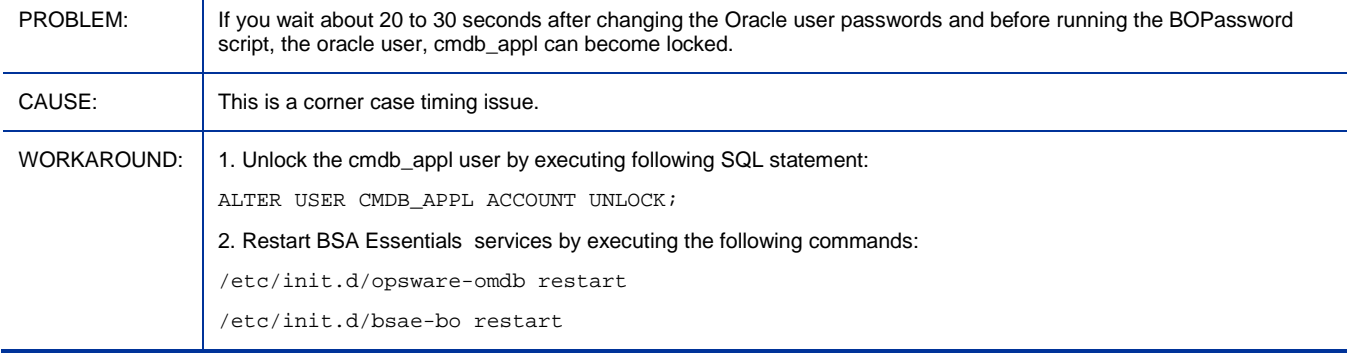

#### Java logs unknown major Oracle version error on BSA Essentials startup when connected to Oracle 11g

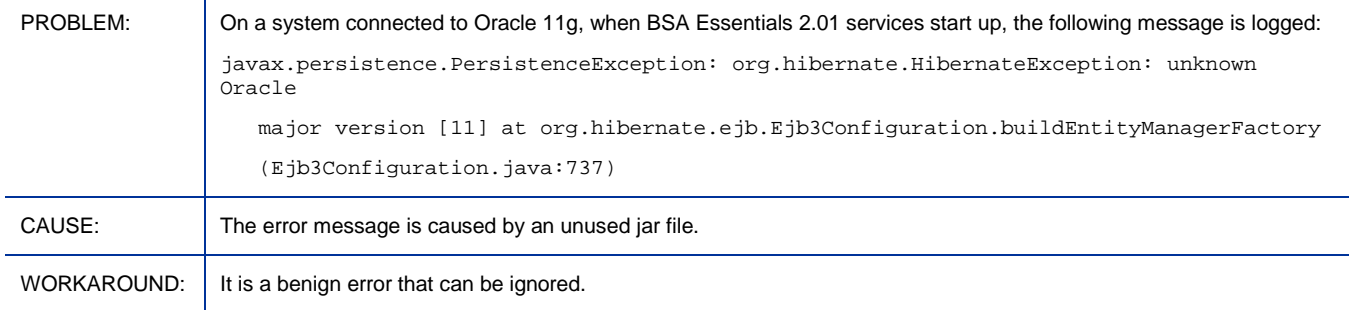

#### Customer is unable to do a date filter on the field 'Last Agent Report' without getting an error. 11g

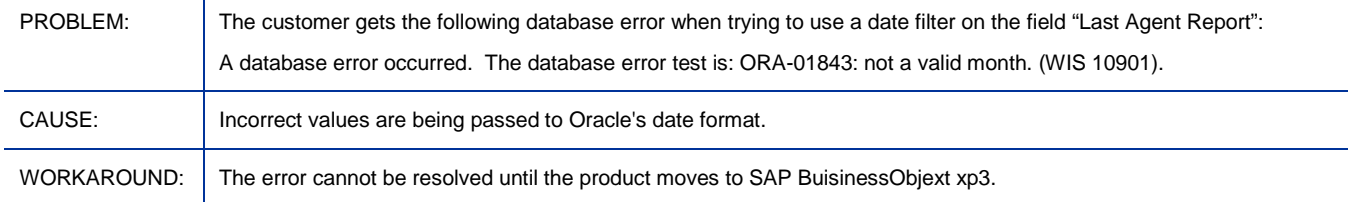

#### Loader errors occur while processing data files related to SA audits that contain the & character in their name

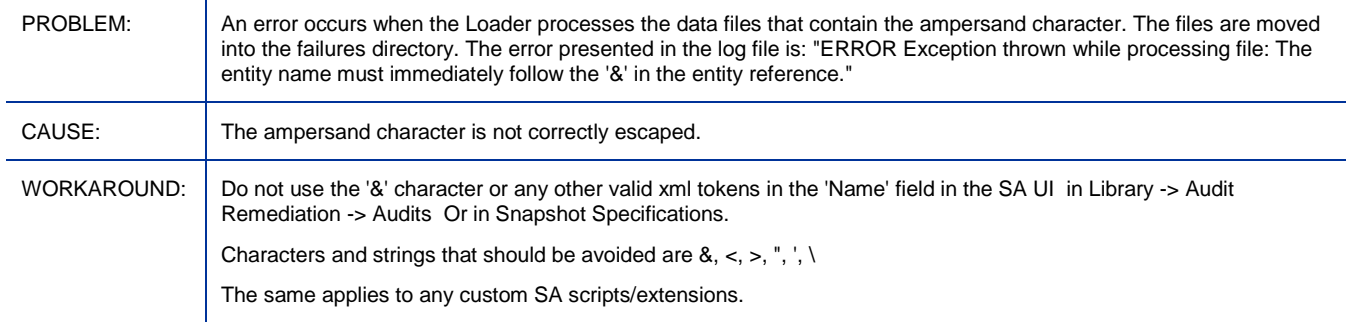

#### User with adequate rights is unable to modify personal/public folder permissions

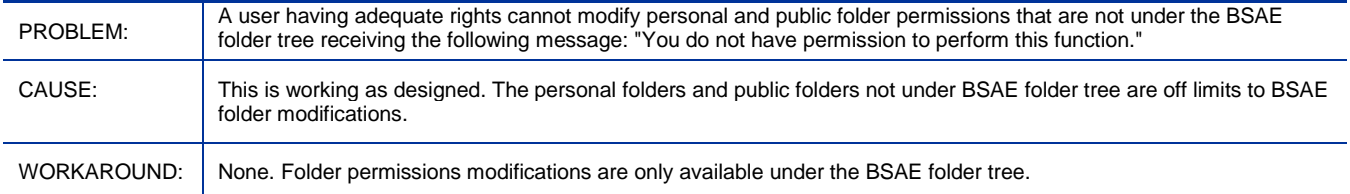

#### Remote connection to db instance fails using service name configured at install time

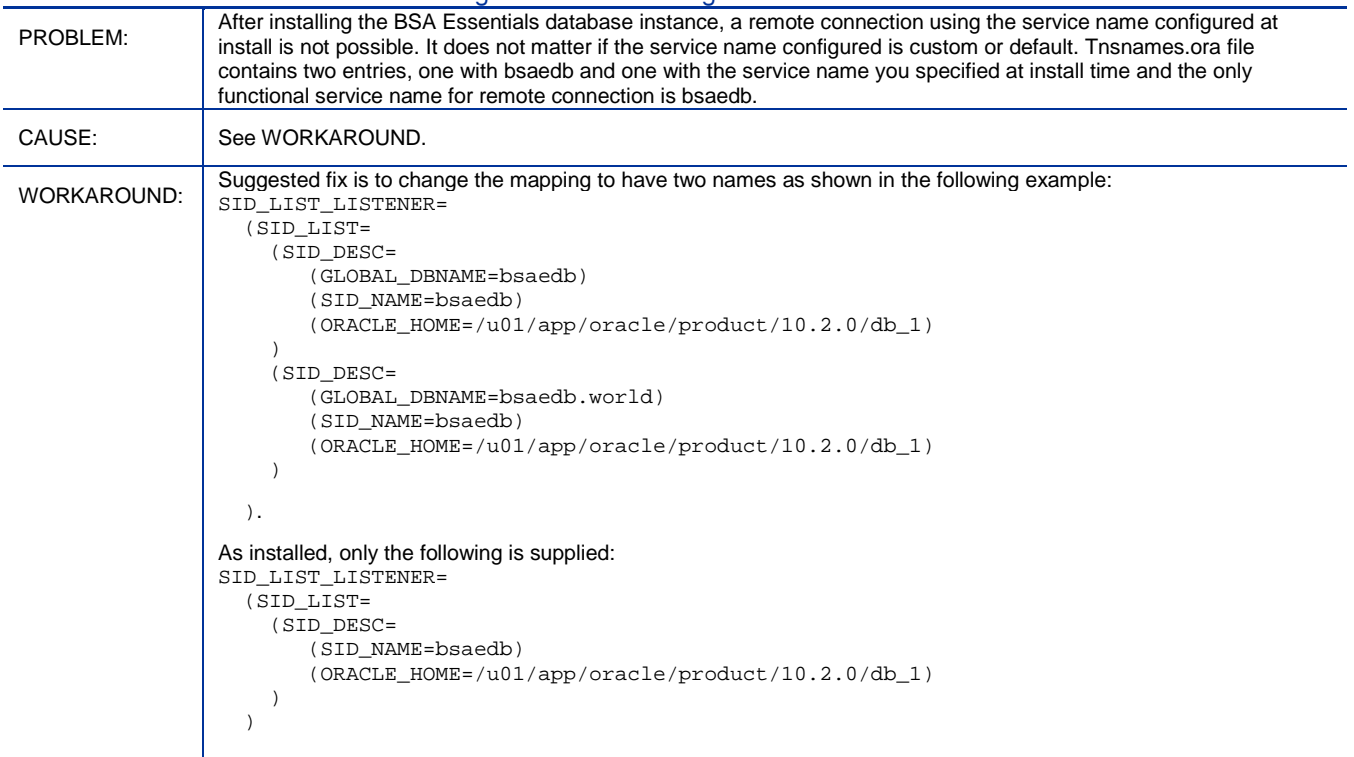

#### Incorrect value for Database Service Name is not detected during core server install

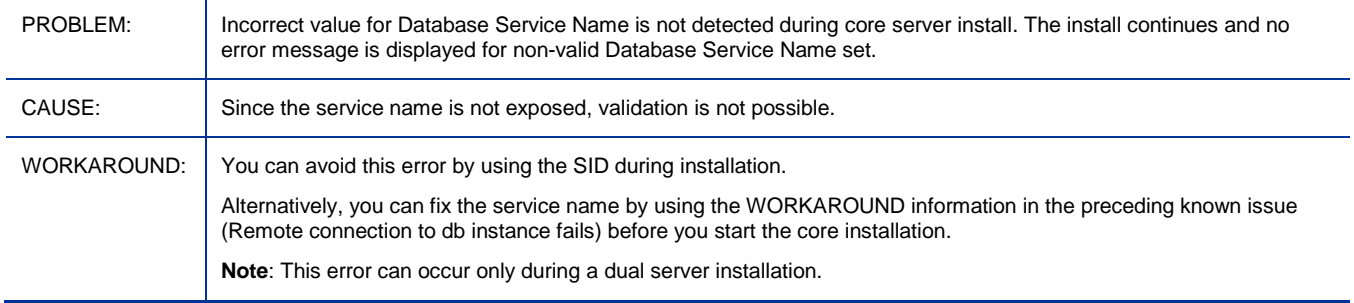

#### Extra dot and space character in SQL command to create spfile (step 7) in db instance creation doc

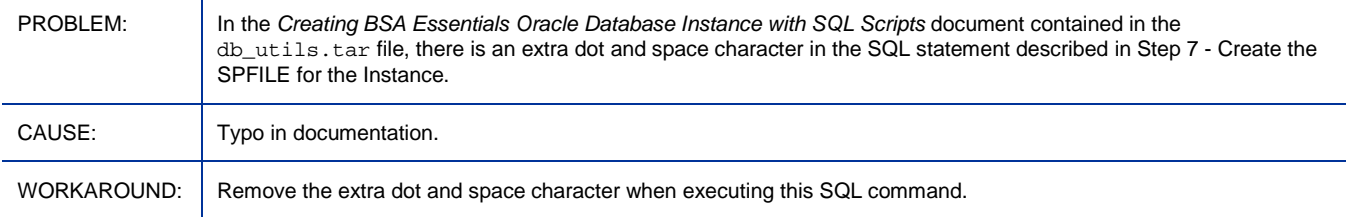

## HPLN import fails for stream bsae.sa\_reports on BSA Essentials 9.10 upgrades

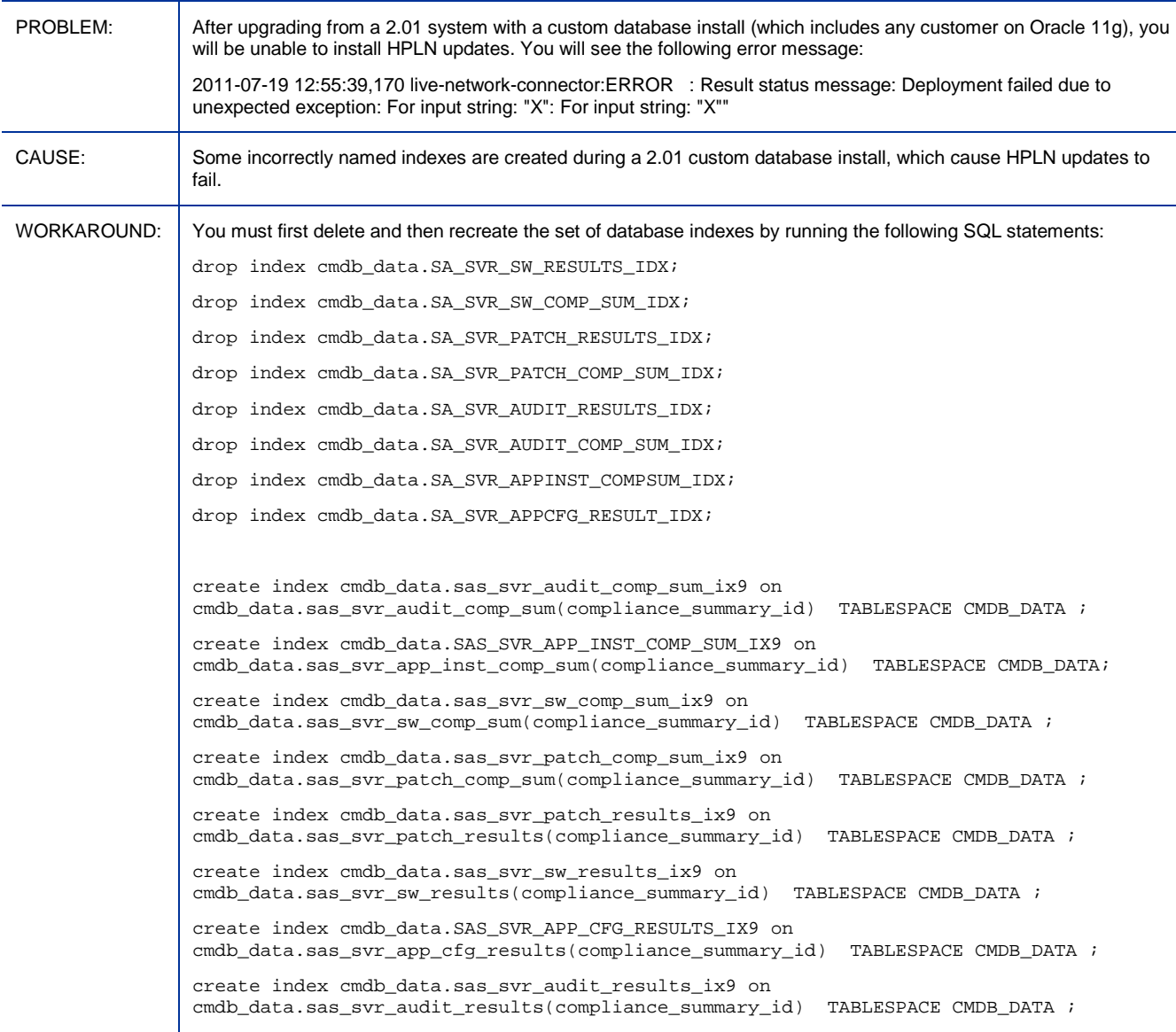

## <span id="page-13-0"></span>Supported Environments

Environments supported for installing BSA Essentials are listed in the *BSA Essentials Platform Support* document provided in PDF format in the /docs directory on the distribution media for this product. After installation the document can be found in /opt/HP/BSAE/manuals directory on the BSA Essentials Server. It is also available for download on the Self-Solve site at [http://h20230.www2.hp.com/selfsolve/manuals.](http://h20230.www2.hp.com/selfsolve/manuals)

## <span id="page-14-0"></span>Integration with Other HP Software Solutions

Information about integration with other HP Software solutions is included in the *BSA Essentials Platform Support* document. See [Supported Environments](#page-13-0) for the exact location of this document.

## <span id="page-15-0"></span>Support

You can visit the HP Software support web site at:

#### **www.hp.com/go/hpsoftwaresupport**

This web site provides contact information and details about the products, services, and support that HP Software offers.

HP Software online software support provides customer self-solve capabilities. It provides a fast and efficient way to access interactive technical support tools needed to manage your business. As a valued support customer, you can benefit by using the support site to:

- Search for knowledge documents of interest
- Submit and track support cases and enhancement requests
- Download software patches
- Manage support contracts
- Look up HP support contacts
- Review information about available services
- Enter into discussions with other software customers
- Research and register for software training

Most of the support areas require that you register as an HP Passport user and sign in. Many also require an active support contract. To find more information about support access levels, go to the following URL:

#### **[http://h20230.www2.hp.com/new\\_access\\_levels.jsp](http://h20230.www2.hp.com/new_access_levels.jsp)**

To register for an HP Passport ID, go to the following URL:

#### **<http://h20229.www2.hp.com/passport-registration.html>**

## <span id="page-16-0"></span>Legal Notices

©Copyright 2011 Hewlett-Packard Development Company, L.P.

Confidential computer software. Valid license from HP required for possession, use or copying. Consistent with FAR 12.211 and 12.212, Commercial Computer Software, Computer Software Documentation, and Technical Data for Commercial Items are licensed to the U.S. Government under vendor's standard commercial license.

The only warranties for HP products and services are set forth in the express warranty statements accompanying such products and services. Nothing herein should be construed as constituting an additional warranty. HP shall not be liable for technical or editorial errors or omissions contained herein.

The information contained herein is subject to change without notice.

For information about third-party license agreements, see the /License directory on the product installation CD-ROM.

Adobe® and Acrobat® are trademarks of Adobe Systems Incorporated.

Java and Oracle are registered trademarks of Oracle and/or its affiliates.

Microsoft®, Windows®, Windows® XP are U.S. registered trademarks of Microsoft Corporation.

UNIX® is a registered trademark of The Open Group.

This product includes software developed by the Apache Software Foundation (http://www.apache.org/).